# **Computer Setup**

Broj dokumenta: 383705-BC1

Svibanj 2005.

# **Sadržaj**

#### **[Computer Setup](#page-2-0)**

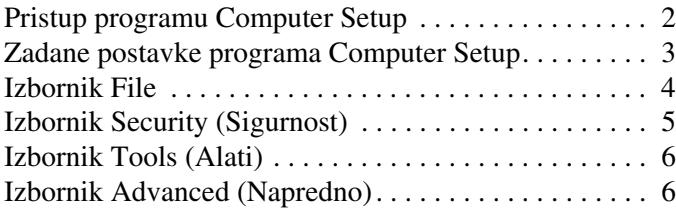

### **[Kazalo](#page-9-0)**

# **Computer Setup**

<span id="page-2-0"></span>Computer Setup tvornički je instaliran pomoćni program u ROM-u koji se može koristiti čak i kad operacijski sustav ne radi ili se ne može učitati. Ako operacijski sustav radi, računalo će nakon izlaska iz Computer Setup-a ponovno pokrenuti operacijski sustav.

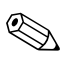

✎Pokazivala nisu podržana u programu Computer Setup. Za kretanje i odabir morate koristiti tipkovnicu.

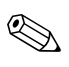

✎Vanjska tipkovnica priključena preko USB-a može se u programu Computer Setup koristiti samo ako je omogućena podrška za USB.

Tablice s izbornicima u ovome priručniku pružaju pregled odrednica programa Computer Setup.

### <span id="page-3-0"></span>**Pristup programu Computer Setup**

Informacijama i postavkama u programu Computer Setup pristupa se preko izbornika File, Security, Tools i Advanced.

- <span id="page-3-1"></span>1. Computer Setup se može otvoriti tako da uključite ili ponovno pokrenete računalo, a zatim pritisnete tipku **f10** kad se u donjem lijevom kutu zaslona pojavi poruka  $\rightarrow$ F10 = ROM Based Setup«.
	- ❏ Promjenu jezika izvršite pritiskom tipke **f2**.
	- ❏ Informacije o kretanju pogledajte pritiskom tipke **f1**.
	- ❏ Za povratak na izbornik programa Computer Setup pritisnite tipku **Esc.**
- 2. Odaberite izbornik **File**, **Security**, **Tools** ili **Advanced**.
- 3. Za izlaz iz programa Computer Setup odaberite jedan od sljedećih načina:
	- ❏ Za izlazak iz programa Computer Setup bez spremanja postavki koristite tipke sa strelicama i odaberite sa izbornika **File > Ignore Changes and Exit**. Slijedite upute na zaslonu računala.
	- ❏ Za spremanje postavki i izlazak iz programa Computer Setup, koristite tipke sa strelicama i odaberite sa izbornika **File > Save Changes and Exit**. Slijedite upute na zaslonu računala.

Postavke stupaju na snagu ponovnim pokretanjem računala.

### <span id="page-4-0"></span>**Zadane postavke programa Computer Setup**

Vraćanje svih postavki u programu Computer Setup na tvornički zadane vrijednosti:

- <span id="page-4-1"></span>1. Computer Setup se može otvoriti tako da uključite ili ponovno pokrenete računalo, a zatim pritisnete tipku **f10** kad se u donjem lijevom kutu zaslona pojavi poruka  $\rightarrow$ F10 = ROM Based Setup«.
	- ❏ Promjenu jezika izvršite pritiskom tipke **f2**.
	- ❏ Informacije o kretanju pogledajte pritiskom tipke **f1**.
- 2. Tipkama sa strelicama odaberite **File > Restore defaults**, a zatim pritisnite **enter**.
- 3. Uključite potvrdni okvir **Restore Defaults** (Vrati zadano) i pritisnite **enter**.
- 4. Potvrdu vraćanja izvršite pritiskom tipke **f10.**
- 5. Za spremanje postavki i izlazak iz programa Computer Setup, koristite tipke sa strelicama i odaberite sa izbornika **File > Save Changes and Exit**. Slijedite upute na zaslonu računala.

Postavke stupaju na snagu ponovnim pokretanjem računala.

✎Postavke koje se odnose na lozinke i sigurnost ne mijenjaju se kada postavke vratite na tvornički zadane vrijednosti.

## <span id="page-5-1"></span><span id="page-5-0"></span>**Izbornik File**

<span id="page-5-3"></span><span id="page-5-2"></span>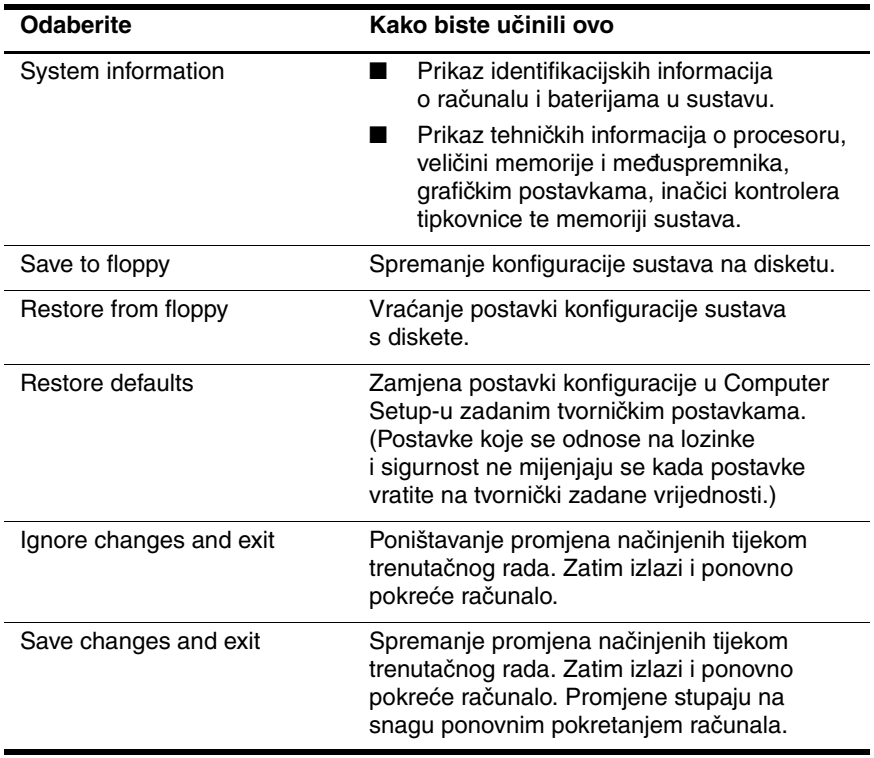

# <span id="page-6-1"></span><span id="page-6-0"></span>**Izbornik Security (Sigurnost)**

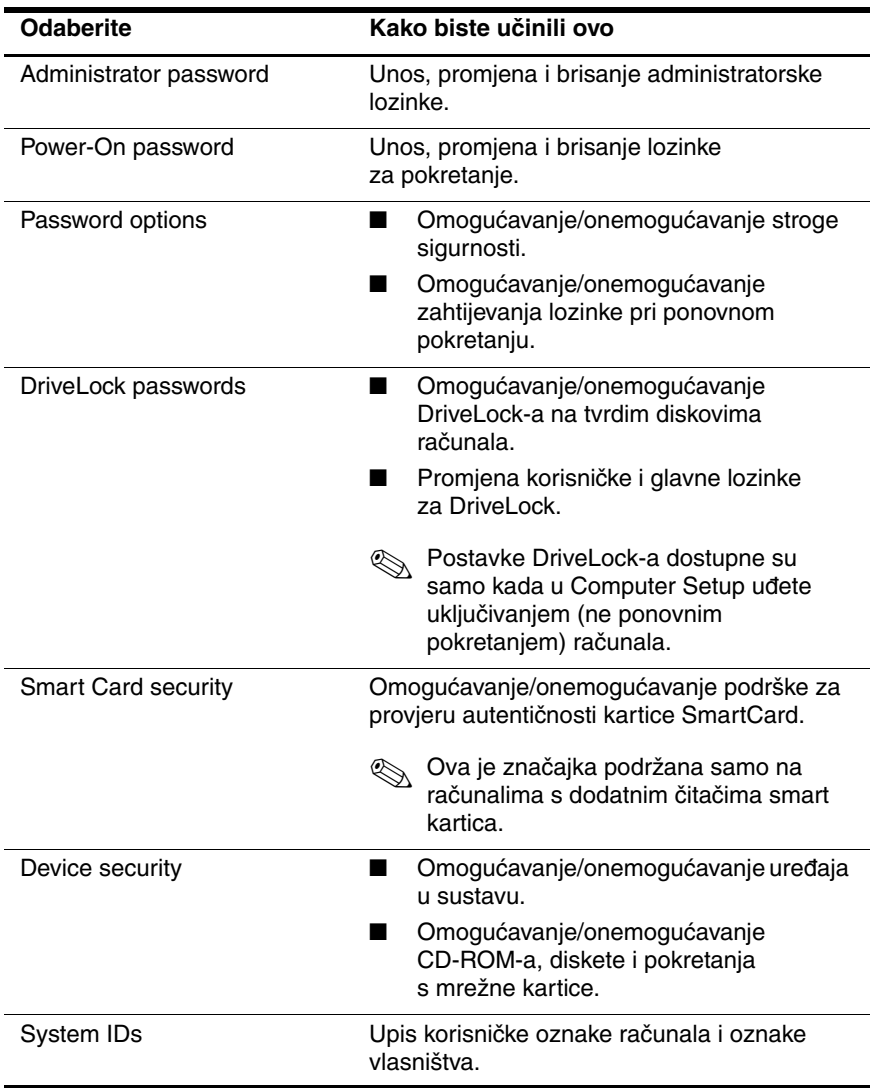

## <span id="page-7-3"></span><span id="page-7-0"></span>**Izbornik Tools (Alati)**

<span id="page-7-5"></span><span id="page-7-4"></span>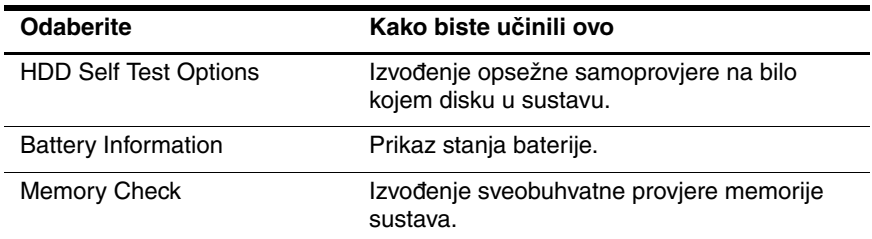

## <span id="page-7-9"></span><span id="page-7-1"></span>**Izbornik Advanced (Napredno)**

<span id="page-7-7"></span>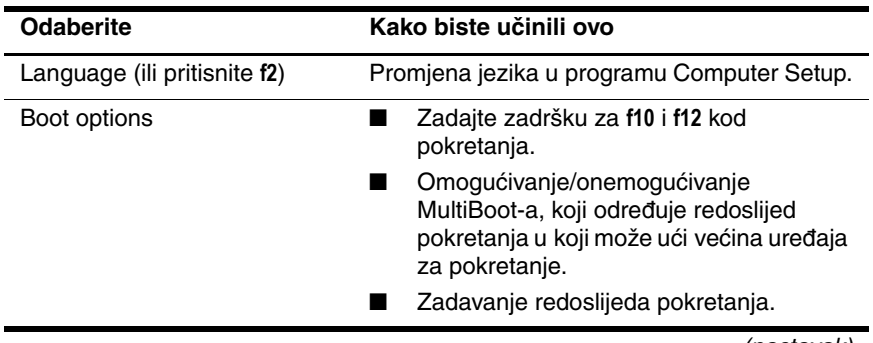

<span id="page-7-8"></span><span id="page-7-6"></span><span id="page-7-2"></span>(nastavak)

<span id="page-8-10"></span><span id="page-8-9"></span><span id="page-8-8"></span><span id="page-8-7"></span><span id="page-8-6"></span><span id="page-8-5"></span><span id="page-8-4"></span><span id="page-8-3"></span><span id="page-8-2"></span><span id="page-8-1"></span><span id="page-8-0"></span>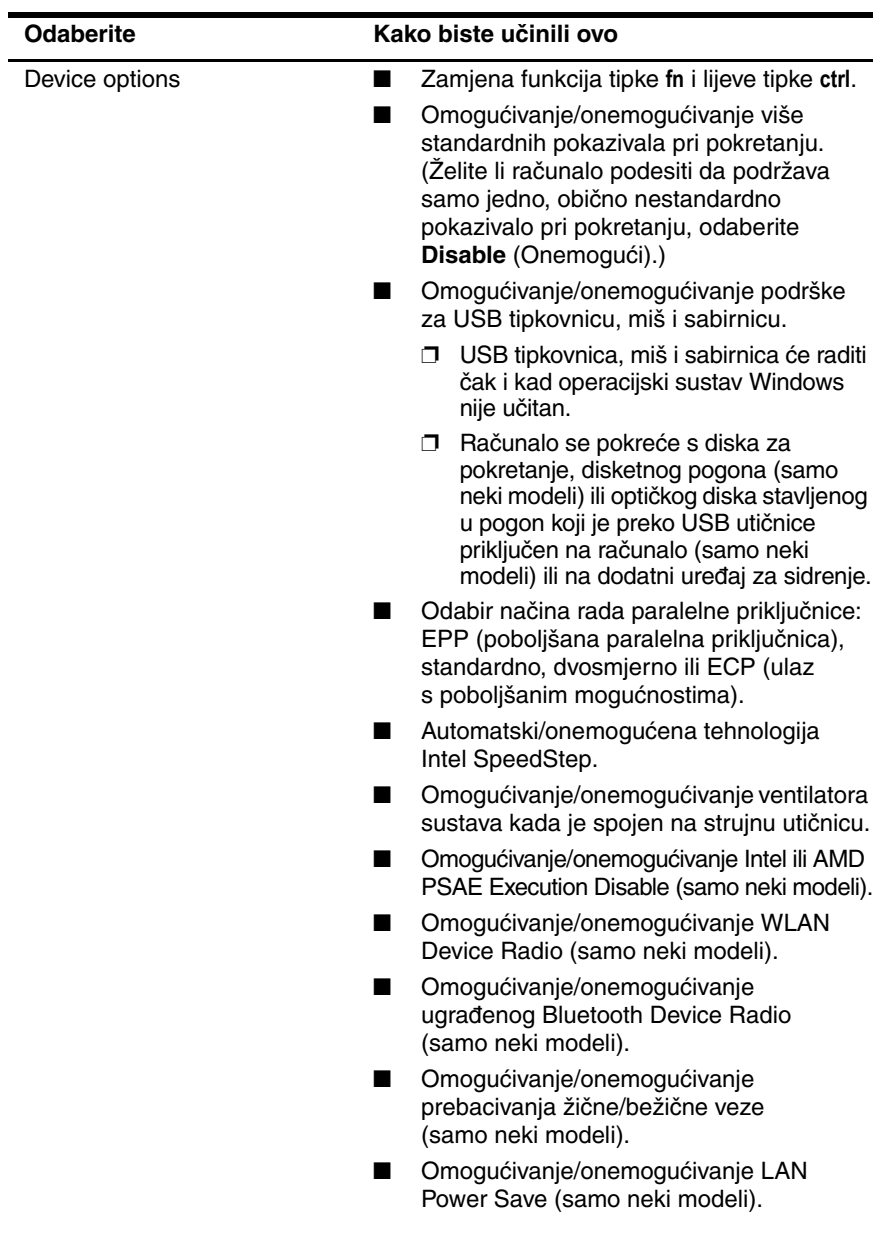

# **Kazalo**

#### <span id="page-9-0"></span>**B**

Bluetooth Device Radio [7](#page-8-0)

#### **C**

Computer Setup izbornik Advanced [6](#page-7-2) izbornik File [4](#page-5-1) izbornik Security [5](#page-6-1) izbornik Tools [6](#page-7-3) pristupanje [2](#page-3-1) vraćanje zadanih vrijednosti [3](#page-4-1)

#### **E**

Execution Disable [7](#page-8-1)

#### **I**

informacije o bateriji [6](#page-7-4) informacije o sustavu [4](#page-5-2) Intel SpeedStep [7](#page-8-2) ispitivanje tvrdog diska [6](#page-7-5) izbornik Advanced [6](#page-7-2) izbornik File [4](#page-5-1) izbornik Security [5](#page-6-1) izbornik Tools [6](#page-7-3)

#### **J**

jezik, promjena u Computer Setup-u [6](#page-7-6)

#### **L**

LAN Power Save [7](#page-8-3) lozinke [5](#page-6-1)

#### **N**

način rada paralelne priključnice [7](#page-8-4)

#### **O**

odrednice pokretanja [6](#page-7-7)

#### **P**

podrška za USB [7](#page-8-5) pogoni, redoslijed pokretanja [6](#page-7-8) pokazivala [7](#page-8-6) prebacivanje žične/bežične mreže [7](#page-8-7) program Setup izbornik Advanced [6](#page-7-2) izbornik File [4](#page-5-1) izbornik Security [5](#page-6-1) izbornik Tools [6](#page-7-3) pristupanje [2](#page-3-1) vraćanje zadanih postavki [3](#page-4-1) provjera memorije [6](#page-7-9)

#### **R**

redoslijed pokretanja [6](#page-7-8)

**S**

serijski broj, računalo [4](#page-5-3)

# **T**

tehnologija SpeedStep [7](#page-8-8)

#### **V**

ventilator sustava [7](#page-8-9) vraćanje zadanog [3](#page-4-1)

#### **W**

WLAN Device Radio [7](#page-8-10)

© Autorska prava 2005. Hewlett-Packard Development Company, L.P.

Microsoft i Windows registrirani su zaštitni znaci tvrtke Microsoft Corporation u Sjedinjenim Američkim Državama. Bluetooth je zaštitni znak u vlasništvu njegovog vlasnika, a tvrtka Hewlett-Packard Company ga koristi pod licencom. Intel je zaštitni znak ili registrirani zaštitni znak tvrtke Intel Corporation ili njenih podružnica u Sjedinjenim Američkim Državama i drugim zemljama.

Informacije u ovome priručniku mogu se mijenjati bez prethodne najave. Jedina jamstva za HP-ove proizvode navedena su u izričitim uvjetima ograničenih jamstava priloženima uz te proizvode. Ništa ovdje spomenuto ne smije se smatrati stvaranjem dodatnoga jamstva. HP neće biti odgovoran za tehničke pogreške ili pogreške pri uvođenju, kao niti za propuste u ovim odredbama.

Computer Setup Prvo izdanje Svibanj 2005. Broj dokumenta: 383705-BC1